# SI-HMB543 SI Signage Player

取扱説明書

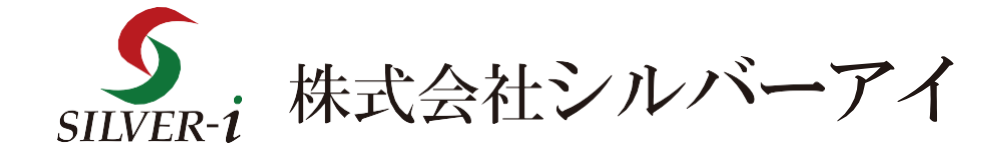

## 目次

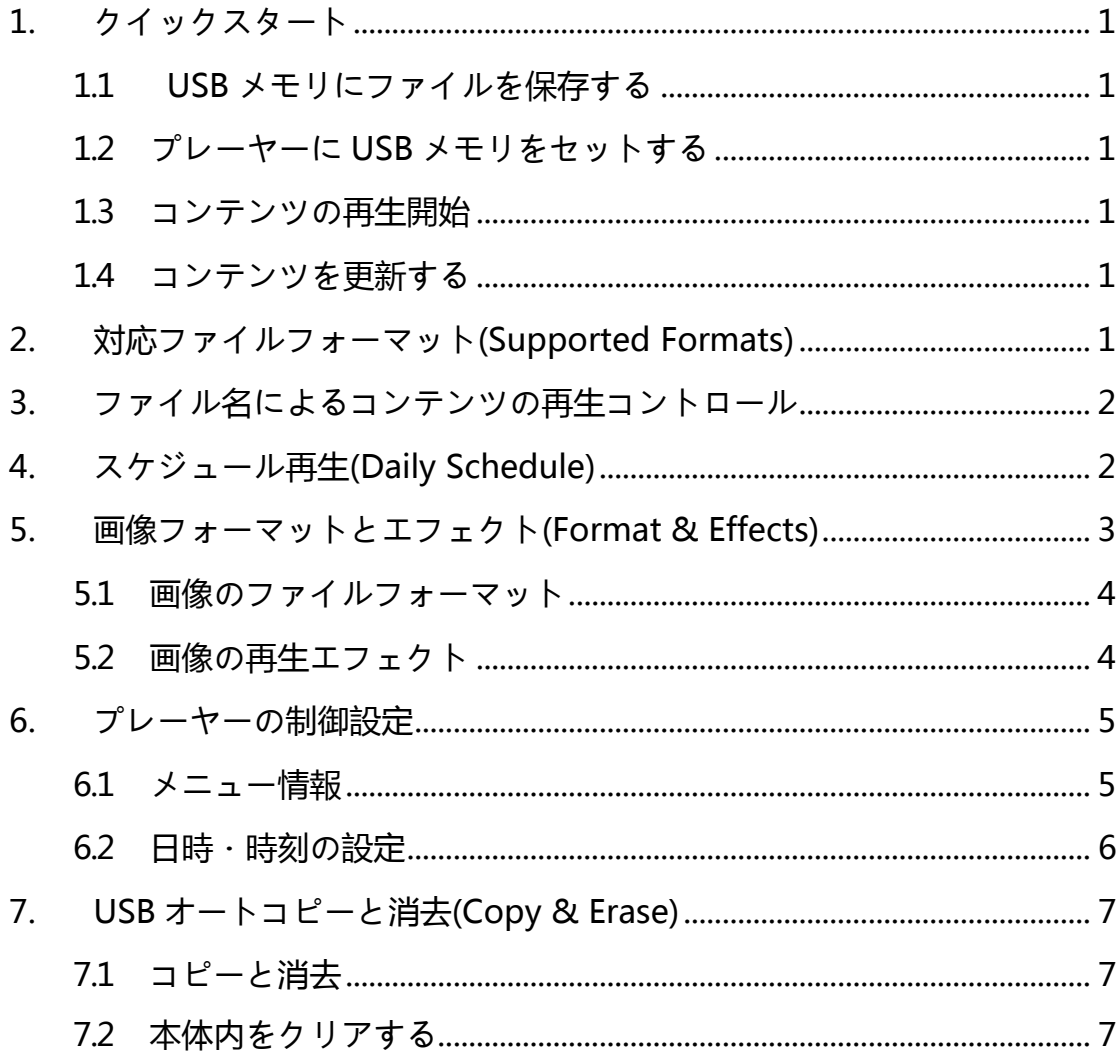

## <span id="page-2-0"></span>**1.** クイックスタート

## **1.1** USB メモリにファイルを保存する

再生するコンテンツファイルをUSB メモリのルートディレクトリ(USB メモリドライブ直下に保存します。

<span id="page-2-1"></span>**1.2** プレーヤーに USB メモリをセットする

USB メモリをプレーヤーの USB スロットに挿入して、本機を付属 AC アダプターと接続します。プレーヤー はファイルを自動的に USB メモリからコピーします。コピー終了後 USB メモリを取り外します。本機稼働中 の場合は USB メモリを本機に挿入後に一度本機の電源を切って再起動する必要があります。プレーヤーはブ ート時にコンテンツをコピーします。

※必ずコピー終了後メディアファイルの再生が始まってから USB メモリを本機から抜いてください。

### <span id="page-2-2"></span>**1.3** コンテンツの再生開始

取り込んだコンテンツファイルがコピー終了後に再生されます。

## <span id="page-2-3"></span>**1.4** コンテンツを更新する

新しいコンテンツを更新する際は、ステップ 1.2~1.3 の手順を繰り返して更新作業を行います。

## **2.** 対応ファイルフォーマット(Supported Formats)

Video: MPEG-4 (対応ファイル以外はコピーできません)

対応フォーマット

1920x1080@30fps

推奨ビットレート:10Mbps

最大1ファイルサイズ:3G

### 最大内部容量:3G

Image: JPG、BMP、PNG

Audio: 音声ファイルのみは再生不可となりますのでご注意下さい

## <span id="page-3-0"></span>**3.** ファイル名によるコンテンツの再生コントロール

コンテンツのファイル名の英小文字と英大文字がすべて異なるものとして認識されます。よって A.jpg と a.jpg とは異なるファイルとして認識されます。その再生順序は昇順(ascending order)となります。

英小文字と英大文字が混在したファイルがあると、英大文字のファイルを先に再生し、次に英小文字のファイ ルを再生します。つまり"A"というファイルは"a"よりも先に再生されることになります。英語または数 字のファイル名に対応します。数字ファイルは英文字ファイルより先に再生されます。

※ファイル名は半角英数字での再生順となります。全角文字が入る場合下記順番と異なる場合があります。

例:

上記例の場合、ファイル名により再生順序は以下の通り: 001.png 002.png 003.png Clouds.mp4 Volkswagen Routan Commercial .mp4 braveheart.mp4 i\_am\_legend-tlr1\_h720p.mp4

## **4.** スケジュール再生(Daily Schedule)

USB メモリからプレーヤーの本体にオートコピーされたコンテンツファイル はデフォルトのプレイリストと して再生されます。時間帯別にスケジューリングして再生をするためには、まず新規フォルダを作成し、フ ォルダ名を下記のルールに従って変更してください。hhmm-hhmm,hh は 24 時間制で表す時、mm は分 を示します。

*例 :* 新規フォルダの名前は 0830-1400 にすると午前 8 時30 分から午後 2 時までフォルダ内のコンテンツ が再生されます。

図示:

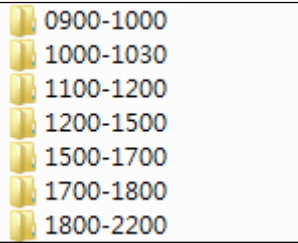

0900-1000 は午前 9 時から 10 時までフォルダ内のファイルが再生されます。 1000-1030 は午前 10 時から 10 時 30 分までフォルダ内のファイルが再生されます。 1100-1200 は午前 11 時から 12 時までフォルダ内のファイルが再生されます。 1200-1500 は正午 12 時から午後 3 時までフォルダ内のファイルが再生されます。 1500-1700 は午後 3 時から 5 時までフォルダ内のファイルが再生されます。 1700-1800 は午後 5 時から 6 時までフォルダ内のファイルが再生されます。 1800-2200 は午後 6 時から 10 時までフォルダ内のファイルが再生されます。

上記の例でご注意いただきたいのは、10 時 30 分から 11 時までの時間帯を名付けるフォルダが存在しない ことです。その場合、ルートディレクトリ内のデフォルトのプレイリストを再生します。コンテンツファイルが ないときは、Welcome 画面を表示します。(コンテンツファイルは再生されません)

**5.** 画像フォーマットとエフェクト(Format & Effects)

## <span id="page-4-0"></span>**5.1** 画像のファイルフォーマット

プレーヤーが対応する画像の形式は JPG、BMP、PNG の 3 種類です。例えば再生する画像のピクセルサイズが 460x290~1920x1200 でも、それと関係なくフルスクリーン(最大 1920x1080)に合わせて画像を自動的にアジ ャストし再生します。

## <span id="page-4-1"></span>**5.2** 画像の再生エフェクト

デフォルトの再生エフェクト(何も設定がされていない場合)は静止画像を 5 秒間隔でエフェクトなしで 切り替えます。エフェクトの変更にはファイル名を次の書式で設定できます。

※画像は必ず2つ以上設定してください。1ファイルではエフェクトが適応されません。

**filename.effectnn.mm.jpg** のように nn はエフェクト番号を、mm は再生秒数(sec)を示します。例えば nn に03 を選択した場合、下記表の 03 のエフェクトで再生します。間隔秒数を示す mm は 12 秒なら、 Test01.effect03.12.png のようになります。最大設定秒数999秒となります。

#### SI-HMB543 取扱説明書

画像の再生エフェクトの番号対照表:

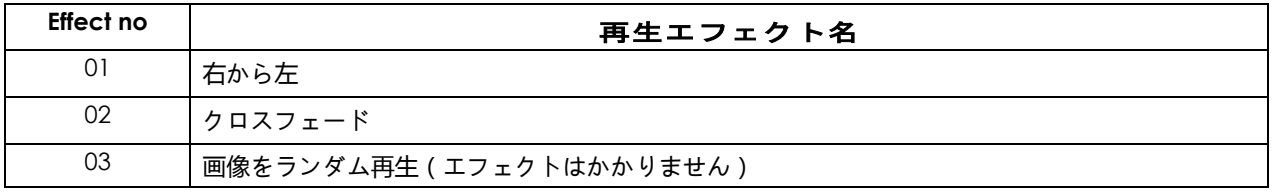

※エッフェクトを設定する際は必ず、2枚以上の静止画を設定してください。

※コンテンツのループの際にはエッフェクトはかかりません。

...<br>※エッフェクトを混在させる場合、エッフェクト番号の切り替わり時にはエッフェクトはかかりません。

## <span id="page-6-1"></span><span id="page-6-0"></span>**6.1** メニュー情報

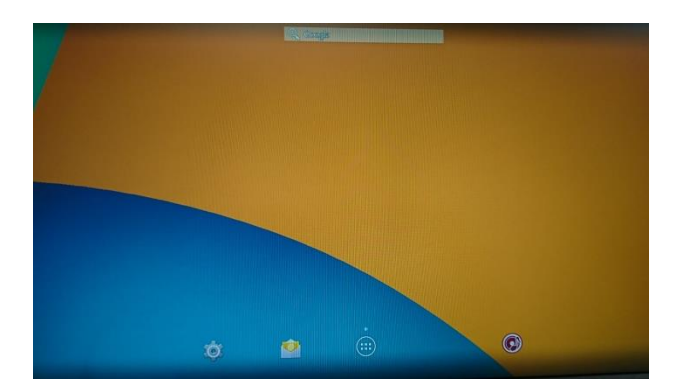

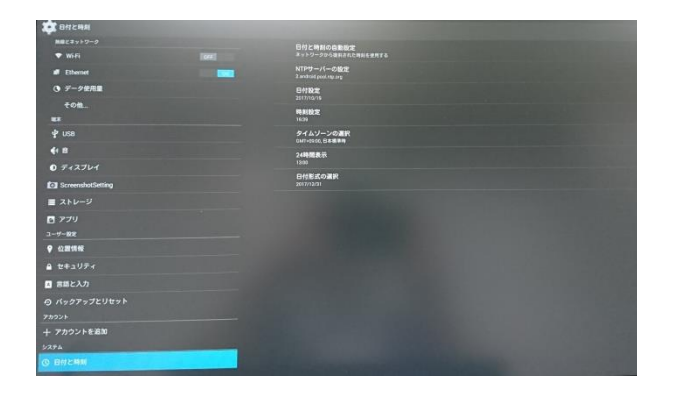

動画再生中、またはウェルカム画面にて本体STBにUSB部分へマウスをつなぎ、 右クリックを押すと左のメニュー画面に入ります。 左下の設定アイコンを左クリックすると設定画面に入る事ができます。

ディスプレイの項目からHDMI Mode を選択し、出力設定を選択できます。 ※出荷時 AUTO 推奨設定

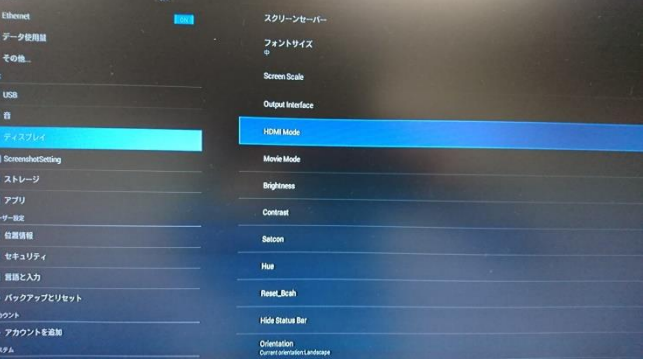

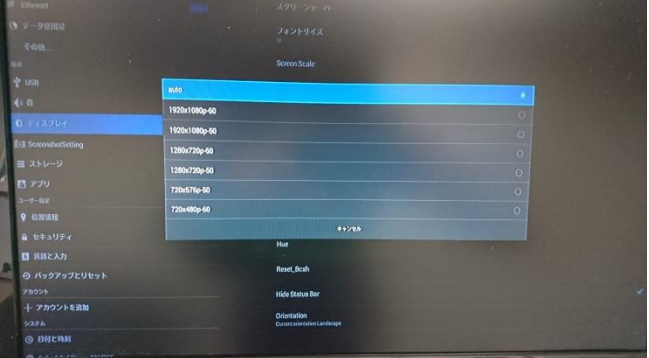

## <span id="page-7-0"></span>**6.2** 日時・時刻の設定

日付と時刻を選択し、日付設定から日付、時刻を設定できます。

※こちらの時刻がずれていると、正常にデイリースケジュールの再生が出来ません。

※その他の設定を変更すると正常に動作しない可能性があります。

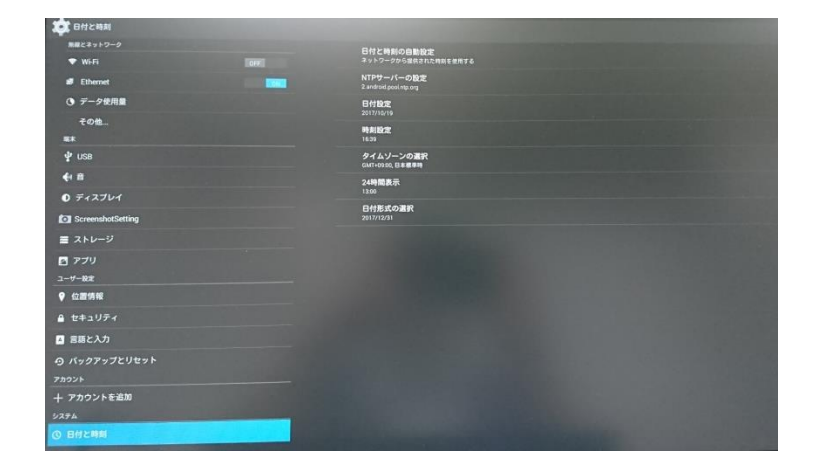

設定が完了したら、電源を切り、再起動してください。

**7.** USB オートコピーと消去(Copy & Erase)

## <span id="page-8-0"></span>**7.1** コピーと消去

USB メモリを挿入した状態でプレーヤーを起動または再起動する際、プレーヤーシステムが USB と 本体内 の内容を比較し 本体内を書き換えます。本体内にあってUSB内に存在しないファイルを削除したり、USB メ モリに保存されていて本体内にないファイルを USB メモリからコピーして本体内に移したりします。

起動中のプレーヤーにコンテンツコピーの為に USB メモリを挿入する場合は一旦電源を OFF にして再起動 します。

解説例:仮に 本体内には A,B,C,D 合計 4 ファイルがあり、一方、USB 内には C,D,E,F,G 合計 5 ファイルがあ ります。システムは本体内の A と B ファイルを削除し、さらに自動的に USB の E,F,G ファイルをコピーし て 本体内に移します。

一度コピーをすると、USB内にブロックファイルが作成される為、連続してのコピーは出来ません。 ブロックファイル「bdj」をUSB内から消去すると再度コピー可能となります。

#### **7.2** 本体内をクリアする

もし USB メモリ内にコンテンツがない状態でプレーヤーの USB スロットに差し込み再起動した場合、本体内のコンテ ンツファイルが全部削除されます。ご注意ください。その際、画面は Welcome の画面に戻ることになります。

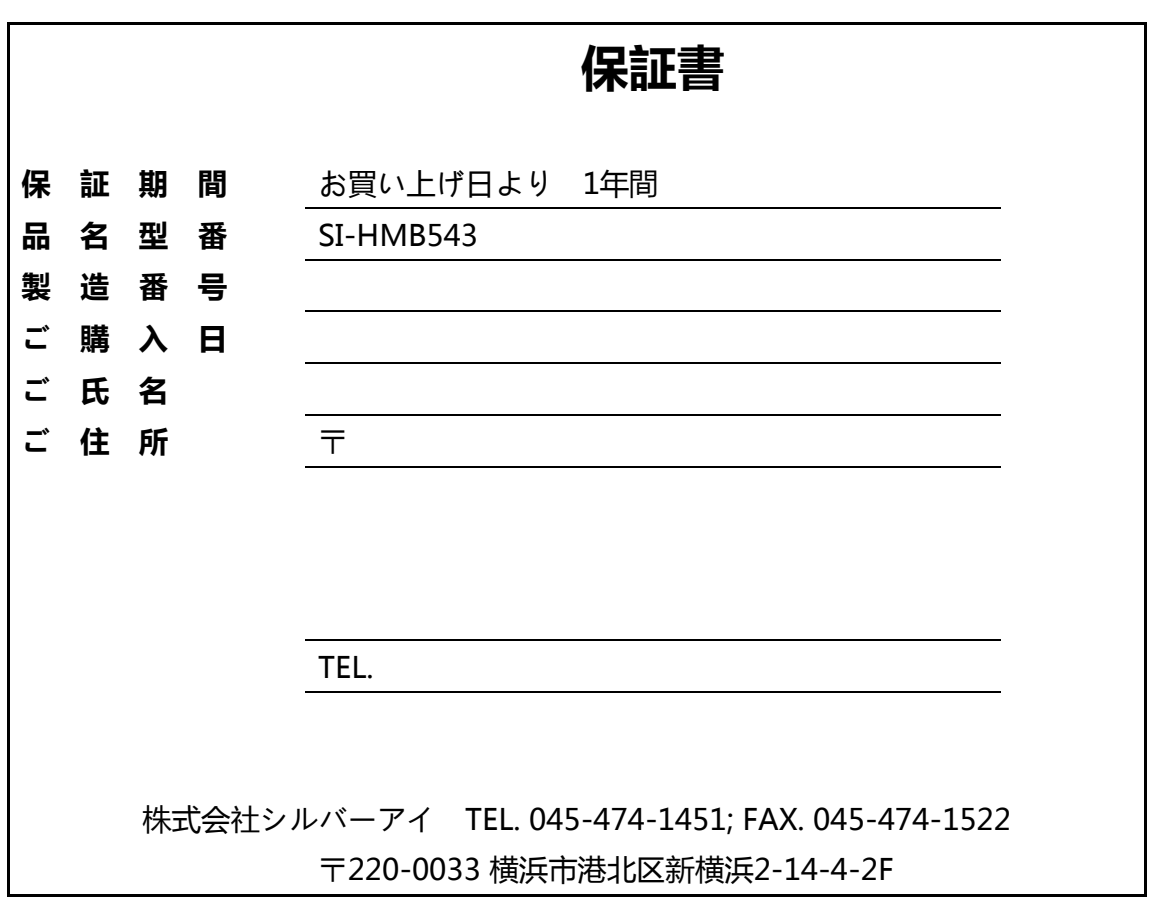

取扱説明書 SI-HMB543 SI Signage Player 株式会社シルバーアイ www.silver-i.co.jp

SI-HMB543 取扱説明書